ØKONOMI 11 00000026109760 N 10.03.23

091

I KMD-Udbetaling er der mulighed for at tilføje en note. Det er markeret på G651 med et 'N'.

13.03.23: Sendt mail via Digital Post med oplysning om kommunens hoved konto. Jeg vil gerne have sagen afsluttet. Vi har betalt faktura den 04.03.23, så det er lidt træls, at kreditnota ikke er bogført inden betalingsfristen.

Ved at sætte et 'N' i feltet 'Funktionskode' kan du se noten. I Hedensted Kommune har vi valgt at beskrive, hvis vi henvender os til en leverandør for at få en kreditnota udlignet.

Jeg vælger at starte noten med 'Dato:', da der ikke er historik på tidsstempling af noten. Du kan se dato og tidspunkt for den nyeste opdatering af noten. Det fungerer rigtig godt, da det er muligt at være flere om samme arbejdsopgave. Vi holder hinanden orienteret via note-feltet.

I februar måned 2023 er Hedensted Kommune tilsluttet automatisk modregning i OPUS. Det betyder, at der nu står en del kreditnotaer med betalingsspærre. Der er også enkelte fakturaer, som ikke overstiger kreditnota-beløb.

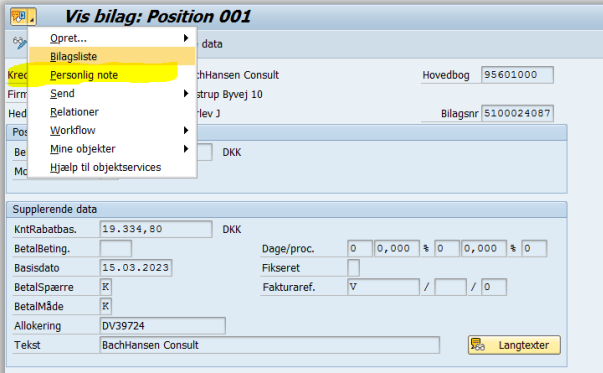

I SAP kan jeg gå ind på bilaget og lave en 'Personlig note'.

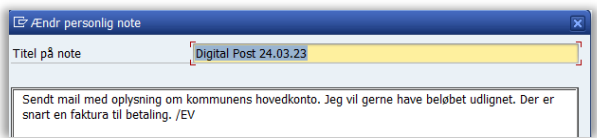

Det har jeg gjort her – men jeg er ikke klar over, om den er så personlig, at andre ikke kan se den.

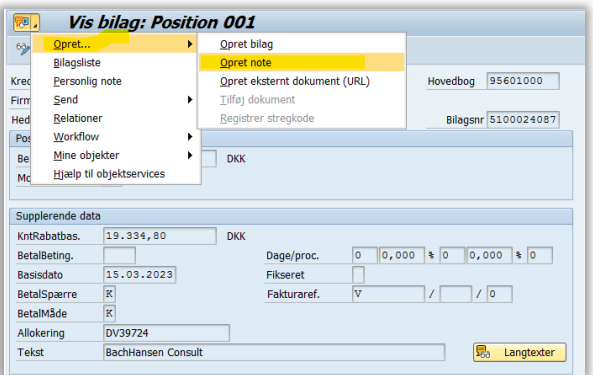

Jeg har også fundet denne vej til at lave en note.

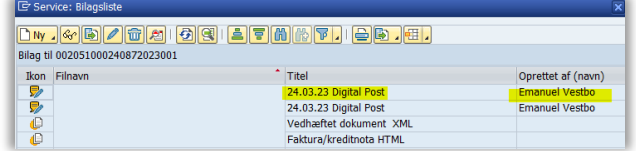

Det bliver så til et 'Vedhæftet bilag'.

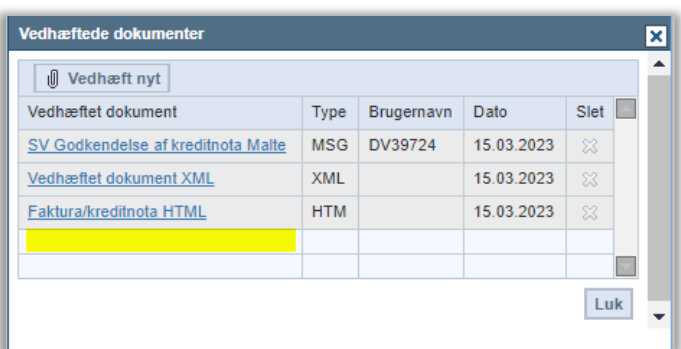

Det kommer dog ikke med over i Rollebaseret Indgang. Her er stadig "kun" de 3 bilag, som har fulgt med tilbage fra godkendelse af bilaget.

## OG NU TIL MIT SPØRGSMÅL:

Kan det mon lade sig gøre at få et note-felt, som hurtigt kan til-gås i oversigten. Det er blevet meget svært at arbejde sammen om opgaven, da vi nu ikke kan kommunikere via note-feltet længere.

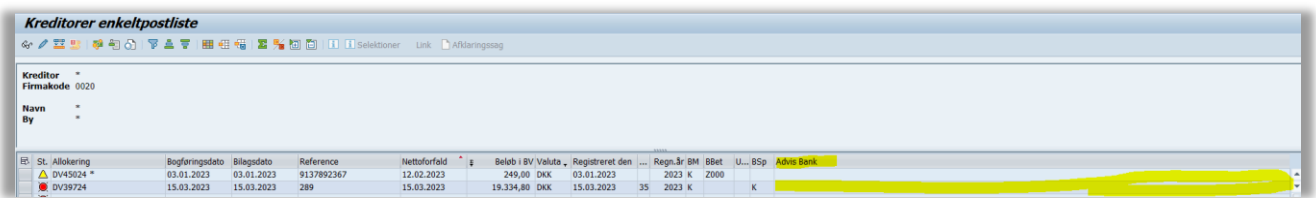

Jeg har her fundet feltet 'Advis Bank', som ser ud til at være temmelig bredt. Der kan vises en del tekst.

Det er selvfølgelig et stort ønske at notefeltet kan gøres synligt i udtræk – fx som feltet 'Advis bank' i billedet ovenfor.